#### Bugs & Wish list

File button in CKEditor WYSIWYG not working for IE 8 | Tiki Wiki CMS Groupware :: Development [File button in CKEditor WYSIWYG not working for IE 8](https://dev.tiki.org/item3826-File-button-in-CKEditor-WYSIWYG-not-working-for-IE-8)

Status

**a** Closed

Subject

File button in CKEditor WYSIWYG not working for IE 8

Version

6.x

Category

- Error
- Usability

Feature

Image Gallery File Gallery (elFinder or standard UI) WYSIWYG (What You See is What You Get) Toolbars, Quicktags and Smileys

Submitted by

tpinet

Lastmod by

Philippe Cloutier

Rating

### **★★11★★★★11★★★★11★★★★11★★★★11★★**(0)@

#### Description

This bug is seen by our IE 8 clients. We are running Tiki 6.2 (clean install), on a Windows 2003 Server, Apache 2.2.16 w SSL, PHP 5.3.3, remote MySQL 5 database.

When our users are editing in the CKEditor WYSIWYG and try the File option in the toolbar there is a Javascript error for lib/jquery tiki/tiki-jquery.js at line 808 char 4. What is happening after the error is thrown is that no new window is opened (as expected) but the File selection fields are now under the WYSIWYG Editor. This wouldnt be an issue, but there is no OK button to select the file so our users can not like to a file in the File Gallery.

If I try using the File option in FF then it opens a new window and I can select the file just fine.

Since IE is our corp standard our users need to be able to add files using that browser. Also, they had no problem in Tiki 5.x but that was a different WYSIWYG system.

Thanks, Tim

Solution

This was fixed by Jonny Bradley in r33688 for Tiki 7, and backport to Tiki 6 in r33689 for Tiki 6.4.

Importance

7 Priority

35

### Demonstrate Bug (Tiki 19+)

# Please demonstrate your bug on show2.tiki.org

Version: trunk ▼

## Ticket ID

3826

## Created

Monday 21 March, 2011 14:03:40 GMT-0000 by tpinet

LastModif Saturday 14 May, 2011 21:19:31 GMT-0000

Comments

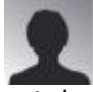

## tpinet 21 Mar 11 14:07 GMT-0000

I add a screenshot to explain what I am seeing.

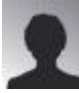

tpinet 21 Mar 11 14:37 GMT-0000

The Image tool works fine. A window opens and I can select a file from the File Gallery.

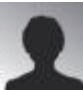

# CriaCAC 10 May 11 18:25 GMT-0000 Try it on Internet Explorer, i have the same problem. :O

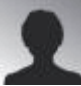

[Philippe Cloutier](https://dev.tiki.org/user232) 10 May 11 20:59 GMT-0000 What is the JavaScript error?

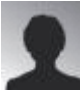

CriaCAC 11 May 11 15:54 GMT-0000

When you click on Add File Button in the WYSIWYG editor the file window do not open when you use Internet Explorer.

But .... the button works when you use Firefox. :O

You can see a example about this in the attachment of this message.

[http://dev.tiki.org/tiki-download\\_item\\_attachment.php?attId=282](http://dev.tiki.org/tiki-download_item_attachment.php?attId=282)

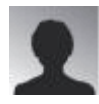

[Philippe Cloutier](https://dev.tiki.org/user232) 11 May 11 16:09 GMT-0000 Yes, I understand the bug, but tpinet referred to a JavaScript error. What does it say?

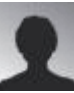

tpinet 11 May 11 16:32 GMT-0000 As shown in the screenshot:

====== Webpage error details

User Agent: Mozilla/4.0 (compatible; MSIE 8.0; Windows NT 5.1; Trident/4.0; .NET CLR 1.1.4322; .NET CLR 2.0.50727; .NET CLR 3.0.04506.30; .NET CLR 3.0.04506.648; .NET CLR 3.0.4506.2152; .NET CLR 3.5.30729; InfoPath.2; OfficeLiveConnector.1.4; OfficeLivePatch.1.3; .NET4.0C; .NET4.0E) Timestamp: Wed, 11 May 2011 16:31:26 UTC

Message: Not implemented

Line: 808 Char: 4 Code: 0 URI: [http://wiki/lib/jquery\\_tiki/tiki-jquery.js](http://wiki/lib/jquery_tiki/tiki-jquery.js) =======

This is with v6.2.

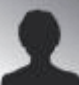

CriaCAC 11 May 11 16:36 GMT-0000 Yes, it's a JavaScript error.

If not, the window should be opened in any browser.

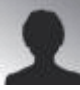

CriaCAC 11 May 11 17:39 GMT-0000

I have commented the line 807 to 823 in ./lib/jquery\_tiki/tiki-jquery.js file.

In this message i have attached the new file and your diff file.

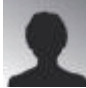

davea0511 19 Jul 11 00:29 GMT-0000

Newbie here ... sorry to be a pain, but I have this same problem with 6.1 (javascript window won't popup in ie). Can I fix it without reinstalling a new version of tikiwiki. It says here new file and diff file attached, but I can't seem to find it. Attached where? thx!

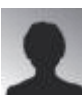

[Philippe Cloutier](https://dev.tiki.org/user232) 19 Jul 11 05:55 GMT-0000

Is it attached to this item, but access to attachments is restricted. As this one is not confidential, here is the content:

807c807 < /\*if (paramValues.parent) {

> if (paramValues.parent) { 823c823  $<$   $\}^*/$ 

 $\>$ 

Attachments

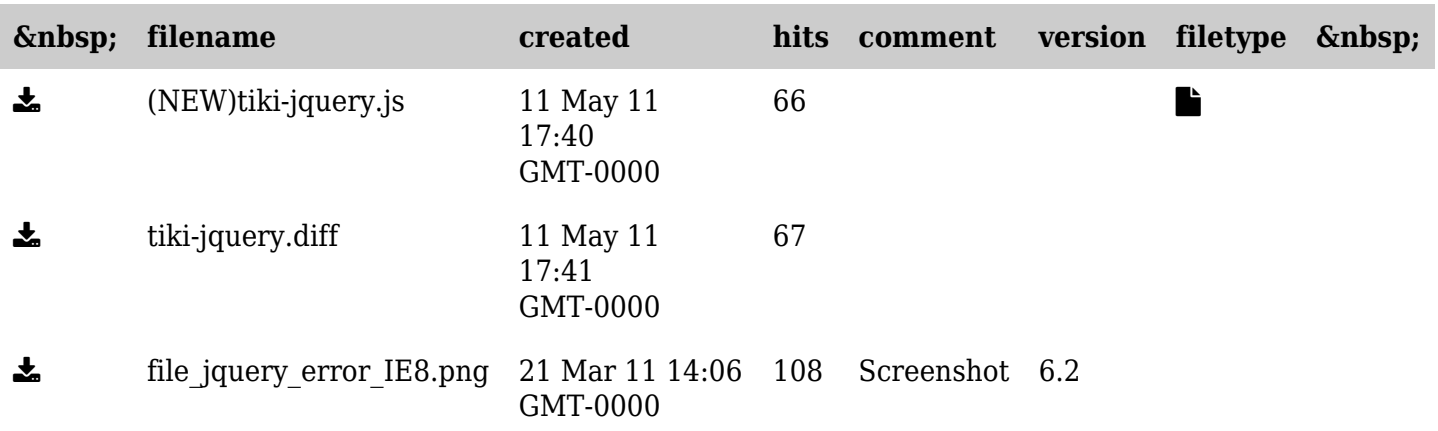

The original document is available at <https://dev.tiki.org/item3826-File-button-in-CKEditor-WYSIWYG-not-working-for-IE-8>